## Zawartość pakietu instalacyjnego

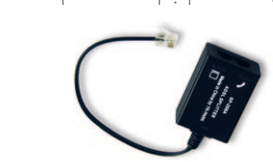

Splitter – rozdzielacz sygnału Netia Spota Spota z wpneywawanyiw wakasana k

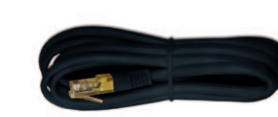

Kabel telefoniczny kabel Ethernet

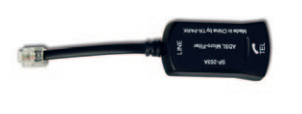

zasliacz<br>
zasiliacz<br>
zasiliacz

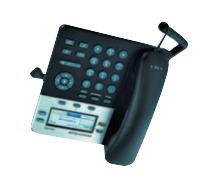

Telefon IP – 3 szt. ) dla opcji Usługi do 3 linii telefonicznych (

Dla 4-10 linii telefonicznych dodatkowo switch oraz odpowiednia liczba

telefonów IP.

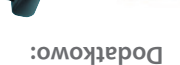

Instrukcja podłączenia

**Spot** City

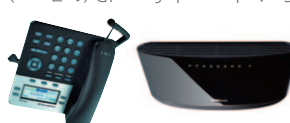

Switch + telefony IP (1-7 szt.)

## N E T I A

Instrukcja podłączenia (dla Usługi OneOffice)

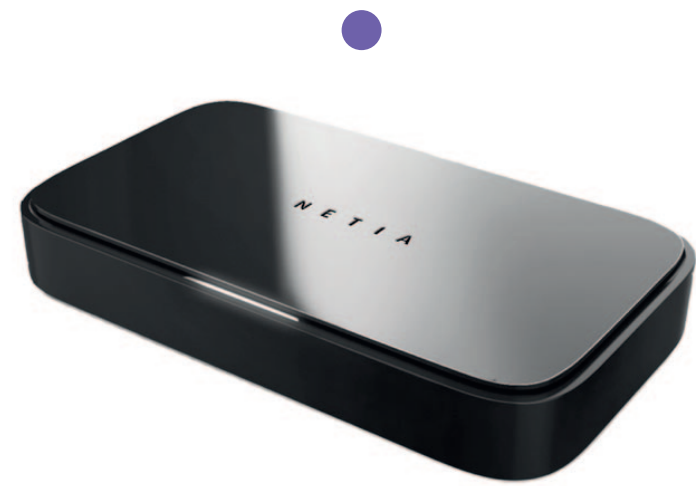

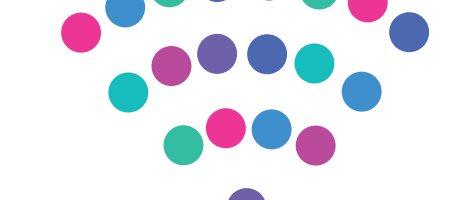

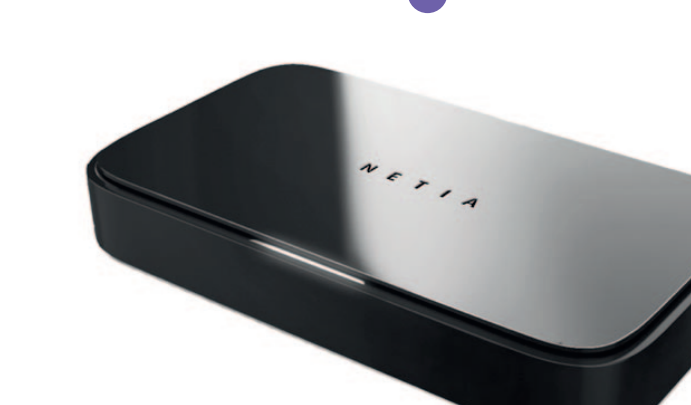

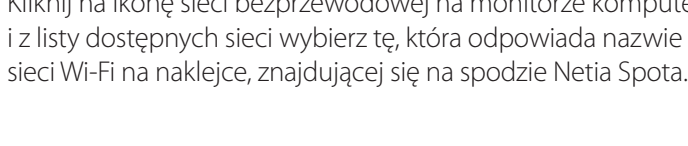

Nazwa sieci

1 Kliknij na ikonę sieci bezprzewodowej na monitorze komputera i z listy dostępnych sieci wybierz tę, która odpowiada nazwie

Uruchomienie Wi-Fi:

Netia **Spot**

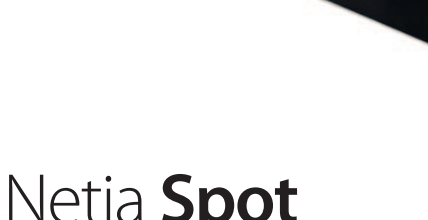

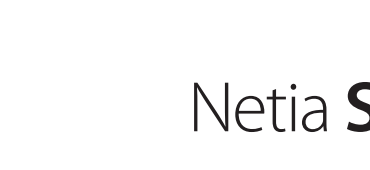

NET0611

Sprawdź możliwości,

**• podłącz i korzystaj**

**• pliki z dysków przenośnych**

**• sieć poza domem**

remen czy mando.

**• autodiagnostyka**

instrukcje.

konfiguracji.

jakie daje Ci Netia Spot:

Netia Spot jest niezwykle prosty w obsłudze – nie wymaga

Podłącz do Netia Spota dysk zewnętrzny lub pamięć USB i korzystaj z ich zawartości z każdego komputera w Twoim

Korzystając z Mobilnego Internetu Netii wpiętego do Netia Spota, możesz stworzyć sieć Wi-Fi w dowolnym miejscu, także poza

Jeśli ktoś niechcący odłączy kabel od Netia Spota lub w inny sposób stracisz połączenie z internetem, Netia Spot poinformuje Cię o tym i podpowie, jak naprawić przerwane połączenie. Na ekranie Twojego komputera wyświetlą się odpowiednie

> **• bezprzewodowe serce Twojego domu lub biura** Łączy w jedną sieć urządzenia, takie jak: komputery, dyski zewnętrzne, konsole do gier, drukarki i inne.

domu lub biurze – bez dodatkowych kabli.

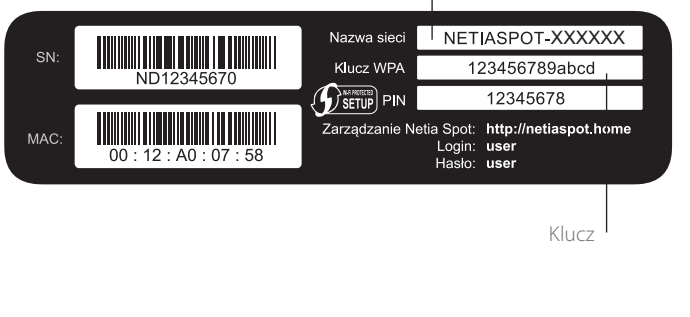

2 Wprowadź klucz WPA z naklejki lub jeżeli posiadasz

– wtedy konfiguracja nastąpi samoczynnie.

Jeżeli potrzebujesz więcej informacji, zapraszamy na netia.pl/netiaspot

system Windows 7, wciśnij przycisk WPS z tyłu urządzenia

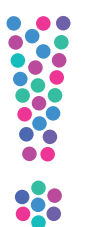

## Schemat podłączenia Netia Spota dla Usługi OneOffice

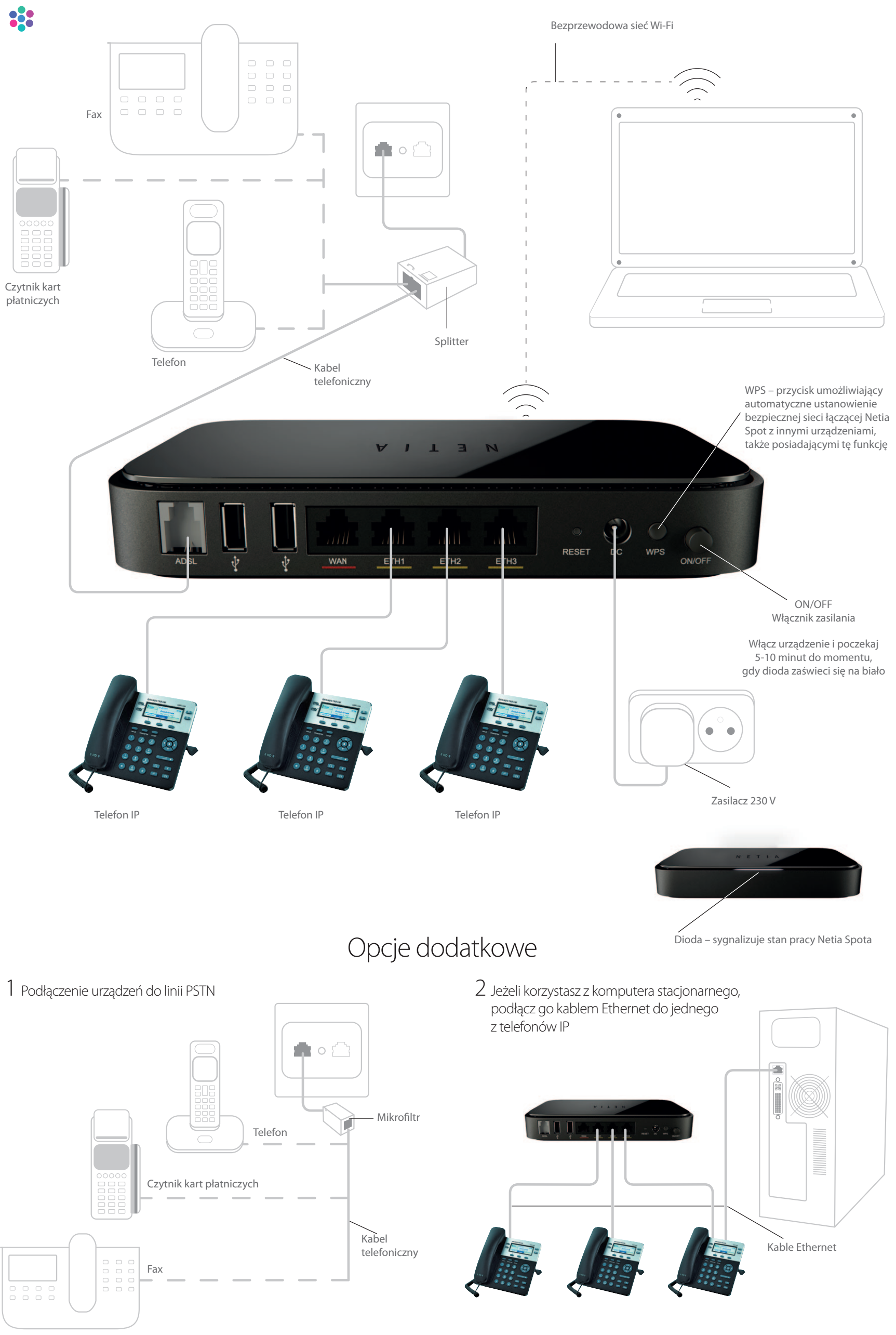